# **Lagerverwaltung (LagerUI) - mit Middleware**

## **Startseite**

In der Warenausgangskontrolle (WAK) / Wareneingangskontralle (WEK) lassen sich Barcodes scannen oder auch über die Eingabe der Barcode-Nummer erfassen. Über GS1-128 Barcode lassen sich folgende Infos erfassen:

- Menge
- Artikelnummer
- Seriennummer
- Charge
- Verfallsdatum

## Lagerverwaltung - Übersichtsseite zum Scannen

In diesem Fenster scannen Sie den Barcode oder geben diesen manuell ein.

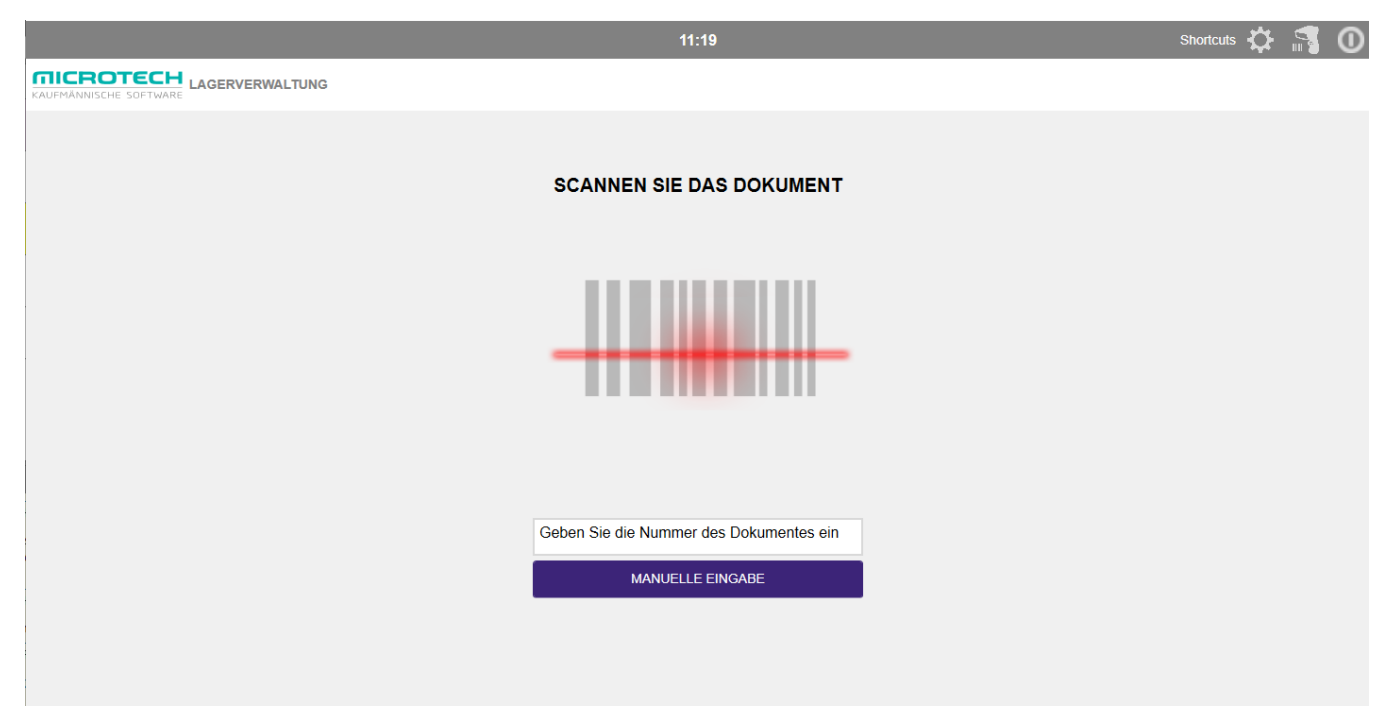

## [Warenausgang](https://hilfe.microtech.de/display/PROG/Prozesse+-+Warenausgang)

#### Beispiel:

Vorgang "AB1900030" wird in der Lagerverwaltung (LagerUI) eingelesen, in dem Vorgang stehen nun 3 verschiedene Artikel zum Verpacken zur Verfügung:

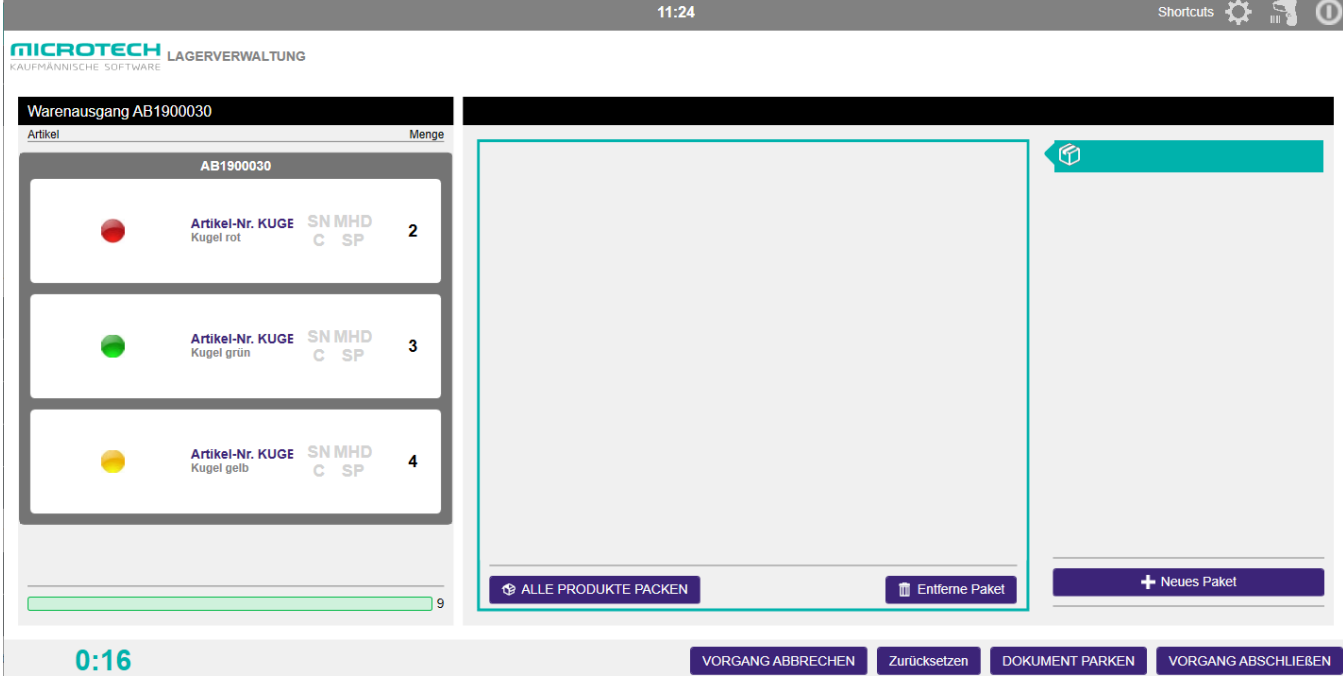

Der Artikel kann z.B. per Maus (Drag&Drop) in den Versandbereich (befindet sich in der Mitte) gezogen werden:

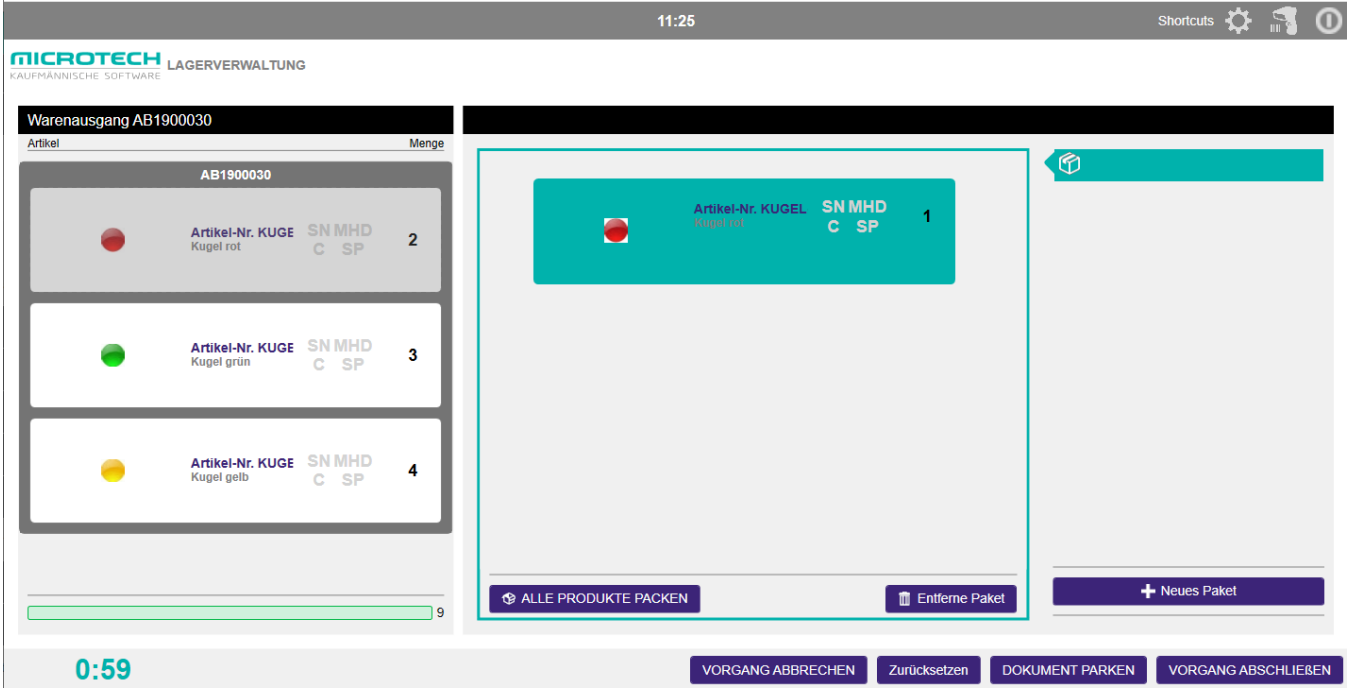

Danach sieht es dann so aus:

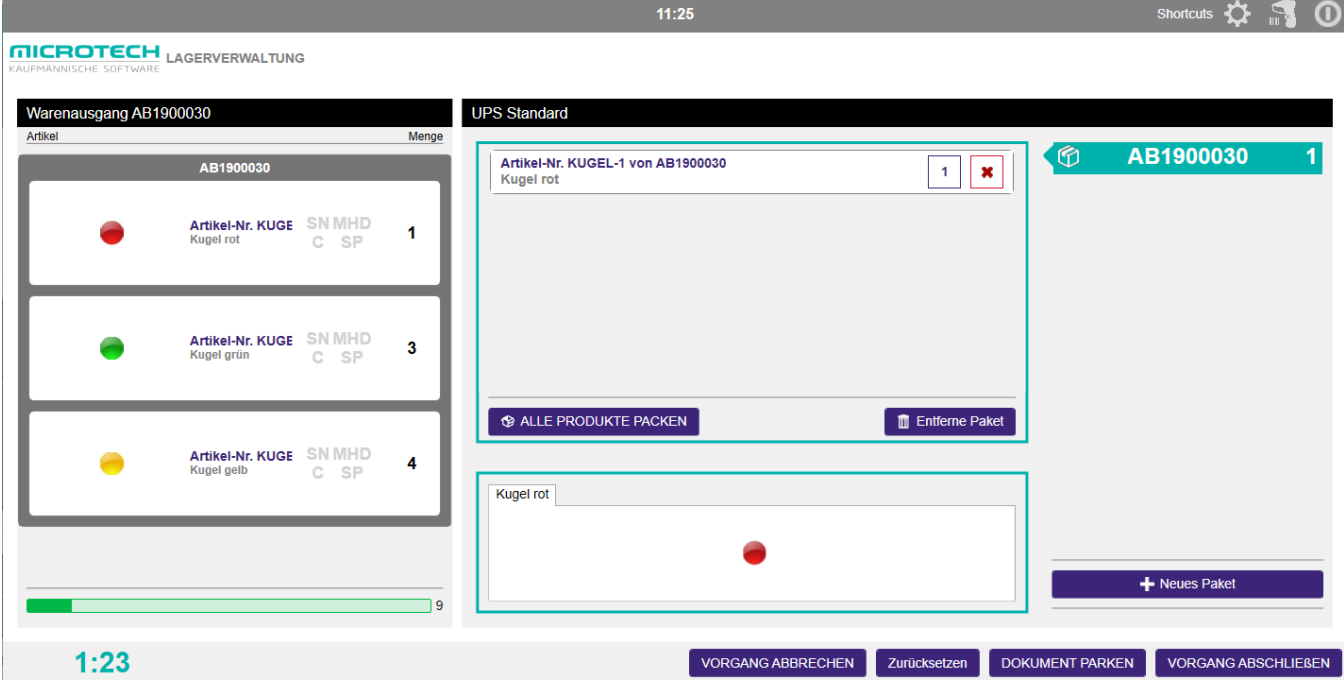

Anschließend können die anderen Artikel entsprechend gepackt werden und der Vorgang abgeschlossen werden.

## [Wareneingang](https://hilfe.microtech.de/display/PROG/Prozesse+-+Wareneingang)

#### Beispiel:

Vorgang "BL1900040" wird in der Lagerverwaltung (LagerUI) eingelesen, in dem Vorgang stehen nun 3 verschiedene Artikel zum Einlagern zur Verfügung:

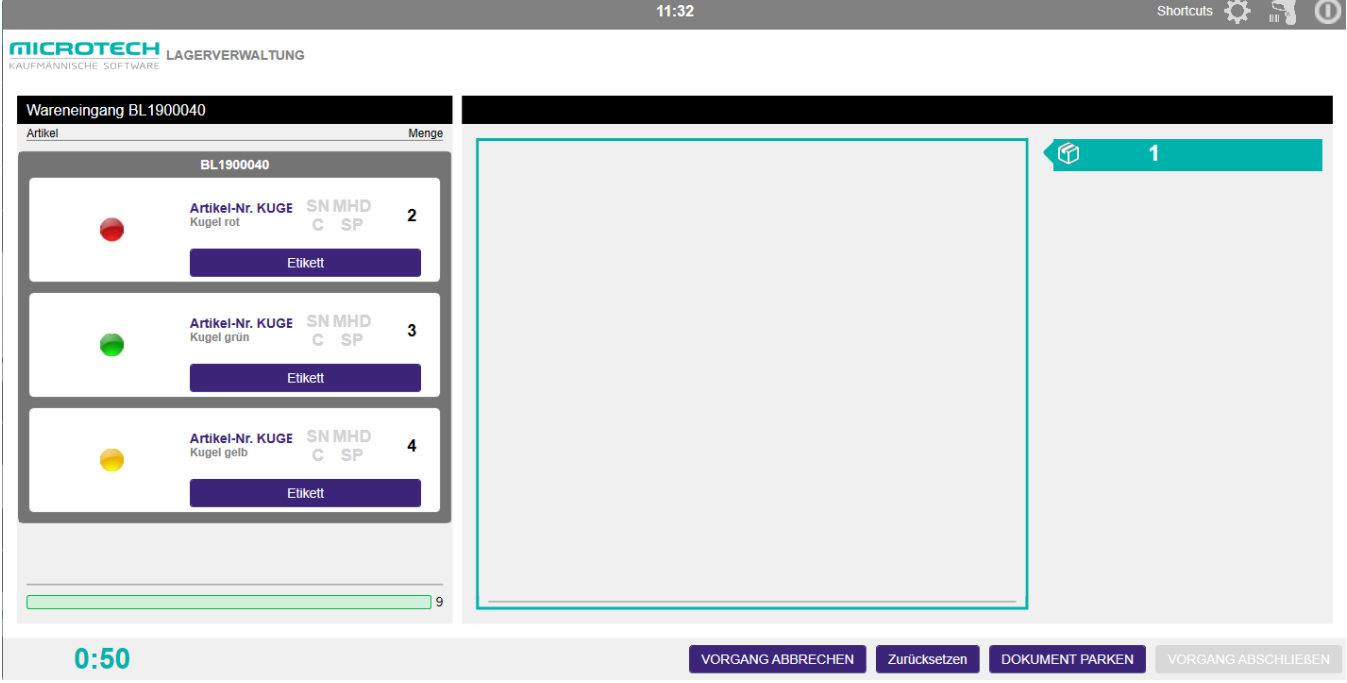

In dem Wareneingang besteht zusätzlich die Möglichkeit entsprechende Artikel-Etiketten über die jeweilige Schaltfläche: ETIKETT zu drucken (sofern die [P](https://hilfe.microtech.de/display/PROG/Prozesse#Prozesse-KzEtikettendruck) [rozess-Konfiguration](https://hilfe.microtech.de/display/PROG/Prozesse#Prozesse-KzEtikettendruck) so eingestellt wurde).

Die Etiketten werden entsprechend der [Arbeitsplatz-Konfiguration](https://hilfe.microtech.de/pages/viewpage.action?pageId=94503399#Arbeitspl�tze-OptDruckerEtikett) auf dem hinterlegten Drucker ausgegeben. Hierbei wird standardmäßig ein programminternes Layout verwendet.

### Tastaturkürzel / Shortcuts innerhalb der Lagerverwaltung (LagerUI)

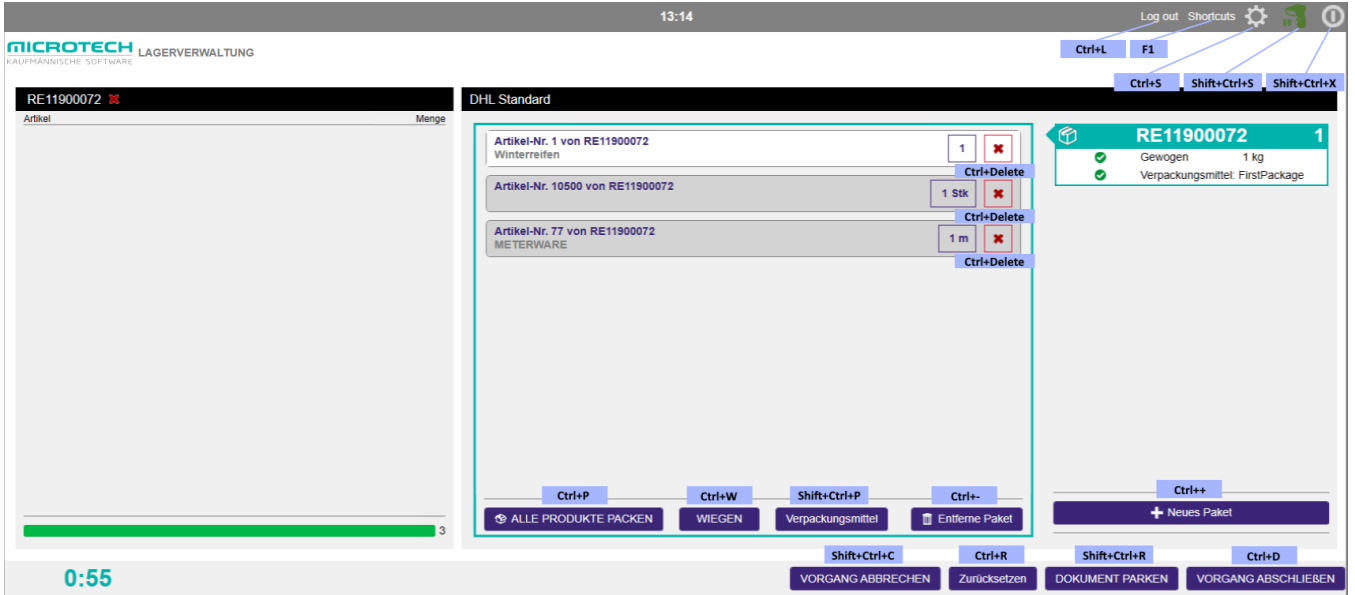

## Verwendung von Barcodes für Artikelnummern

Wenn Sie die **Lagerverwaltung (LagerUI)** einsetzen und Barcodes verwenden, deren Inhalt eine Artikelnummer ist, so müssen Sie sicherstellen, dass die Option **Artikelnummern erlauben, die sich nur durch führende Nullen unterscheiden** nicht aktiv ist.

Sie finden diese in **microtech büro+** unter der **Registerkarte: DATEI - INFORMATIONEN - EINSTELLUNGEN - Schaltfläche: DB MANAGER** - Tabelle: "**Artikel**" zum Ändern öffnen - **Register: "Einstellungen"** - Kennzeichen: "**Artikelnummern erlauben, die sich nur durch führende Nullen unterscheiden**".

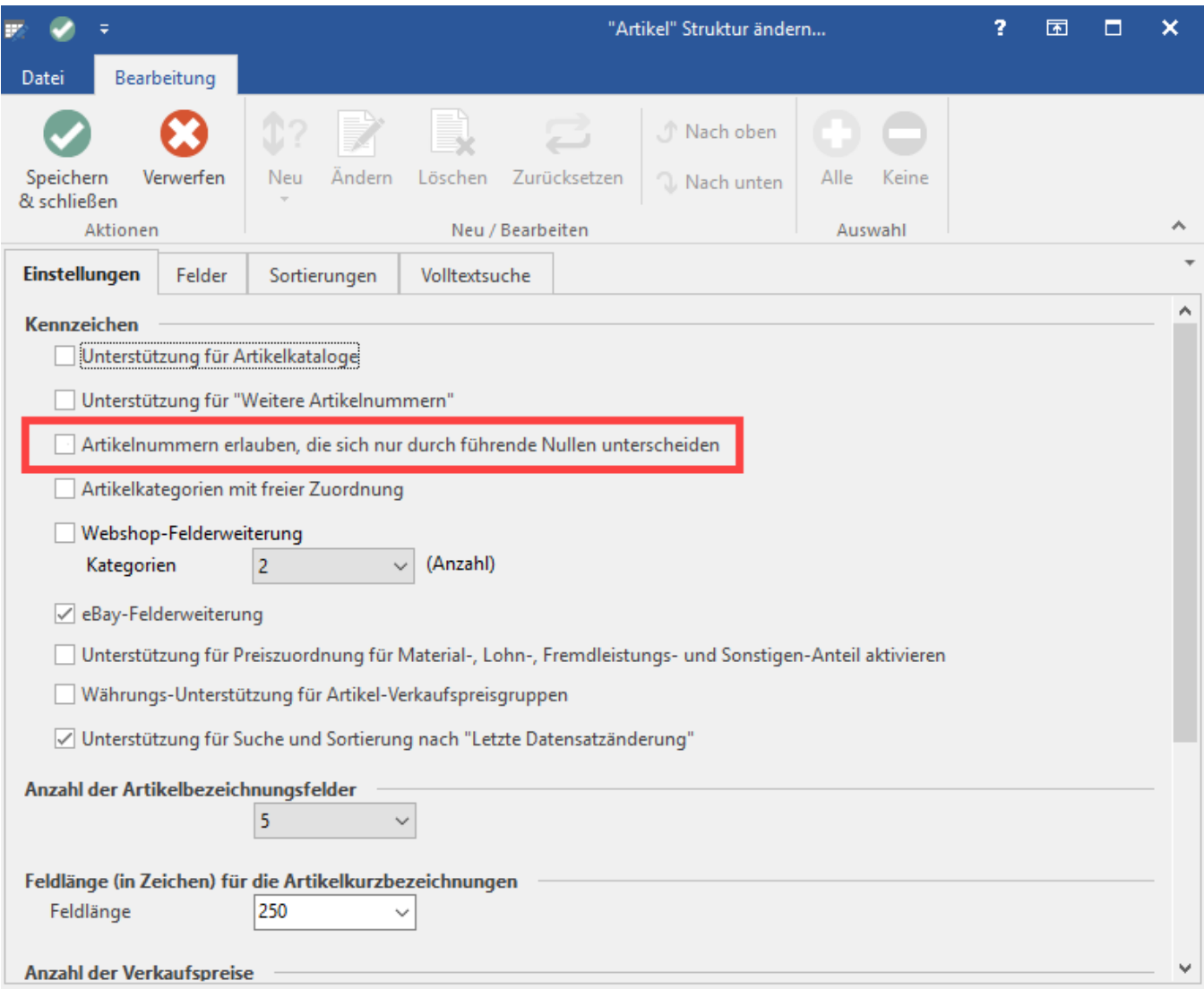